# Мультимедійні системи PHANTOM DVA-7124 та DVA-7125

Інструкція користувача

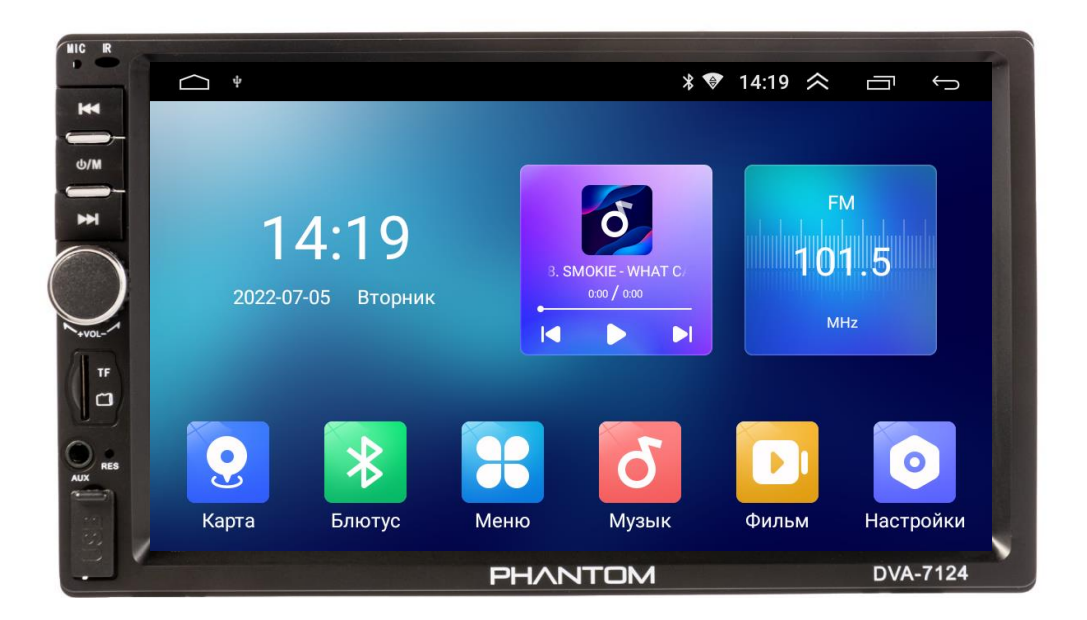

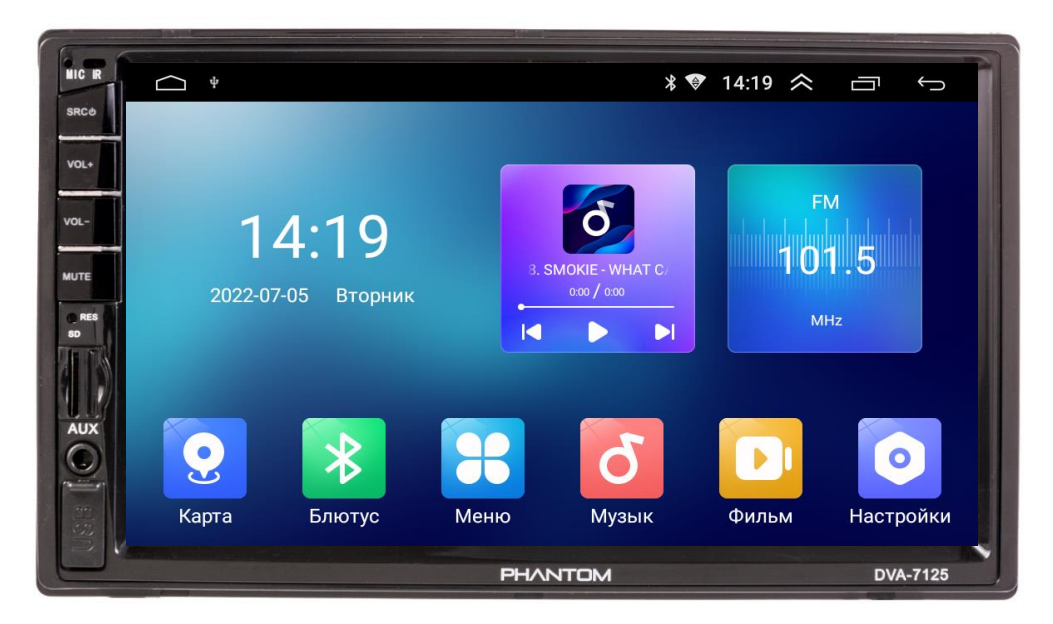

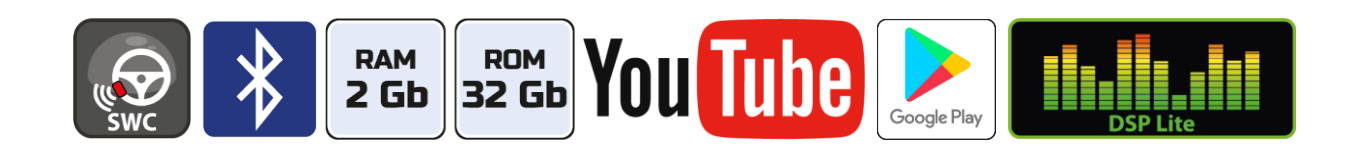

# Зміст

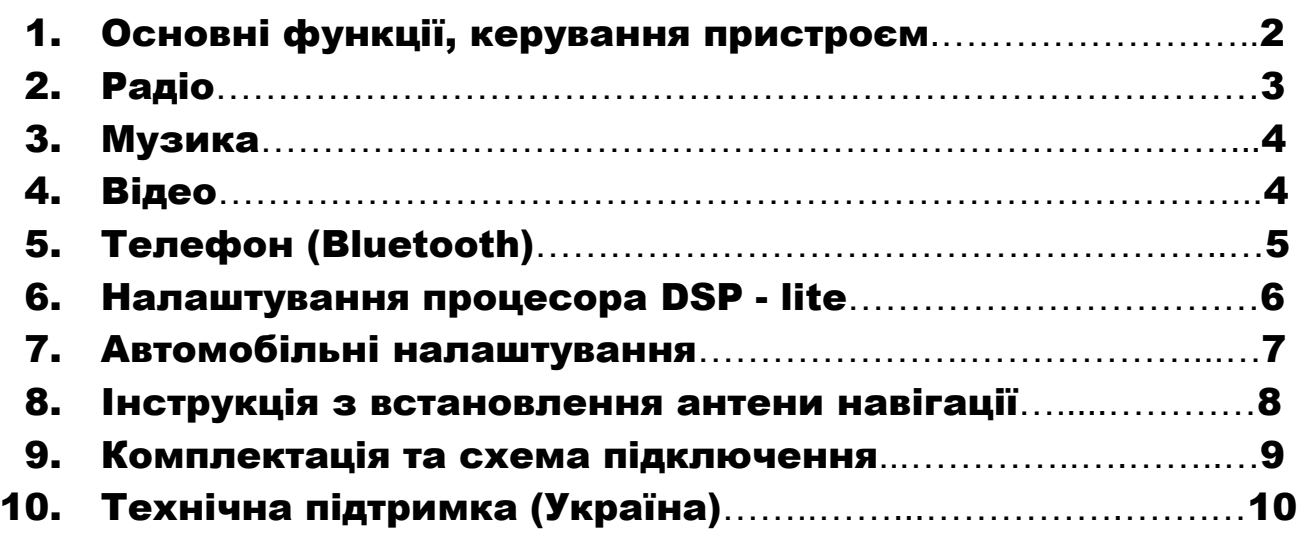

### Основні технічні характеристики пристрою

- Високопродуктивний чотириядерний процесор ARM AC8227L
- $\div$  Графічний процесор Mali-450 MP
- Сенсорний ємнісний екран 7″ з роздільною здатністю 1024х600
- Операційна система ANDROID 10
- Оперативна пам'ять 2 Гб, вбудована пам'ять 32 Гб
- Потужний підсилювач звуку TDA 7388 (4х50 Вт)
- Вбудований модуль Wi-Fi
- Вбудований процесор DSP-lite ADAU1701 з 36-смуговим графічним еквалайзером
- Вбудований навігаційний модуль з виносною антеною
- Bluetooth з підтримкою телефонної книги, профіль A2DP для відтворення музичних файлів за допомогою Bluetooth
- Підтримка Google Play Market
- Два USB-порти
- Зовнішній мікрофон
- Керування пристроєм за допомогою штатних кнопок на кермі автомобіля (тільки для резистивного управління)
- Відео вхід для камери заднього виду з підтримкою формату CVBS та AHD, відео вхід з підтримкою формату CVBS, відео вихід, аудіо вихід на зовнішній підсилювач звуку, аудіо вхід AUX, вхід для зовнішнього мікрофону
- $\div$  Компактний монтажний розмір DVA-7124 (178х100 мм), DVA-7125 (подвійний розмір 171х98 мм та 178х100 мм)

# 1. Основні функції, керування пристроєм

#### 1.1 Вмикання та вимикання

Вмикання: ввімкнути IGN(ACC) або натиснути на кнопку POWER. Вимикання: вимкнути IGN(ACC) або тривало натиснути на кнопку POWER.

### 1.2 Кнопки передньої панелі

### DVA-7124

- 1. Мікрофон.
- 2. Перехід до попереднього треку.
- 3. Увімкнення та вимкнення пристрою тривалим натисканням/ увімкнення режиму MUTE коротким натисканням.
- 4. Перехід до наступного треку.
- 5. Енкодер для збільшення або зменшення рівня гучності.
- 6. Слот для карт пам'яті micro SD.
- 7. Вхід AUX.
- 8. Кнопка скидання налаштувань.
- 9. Передній порт USB.

### DVA-7125

- 1. Мікрофон.
- 2. Увімкнення та вимкнення пристрою тривалим натисканням .
- 3. Зменшення рівня гучності.
- 4. Збільшення рівня гучності.
- 5. Увімкнення режиму MUTE.
- 6. Кнопка скидання налаштувань.
- 7. Слот для карт пам'яті micro SD.
- 8. Вхід AUX.
- 9. Передній порт USB.

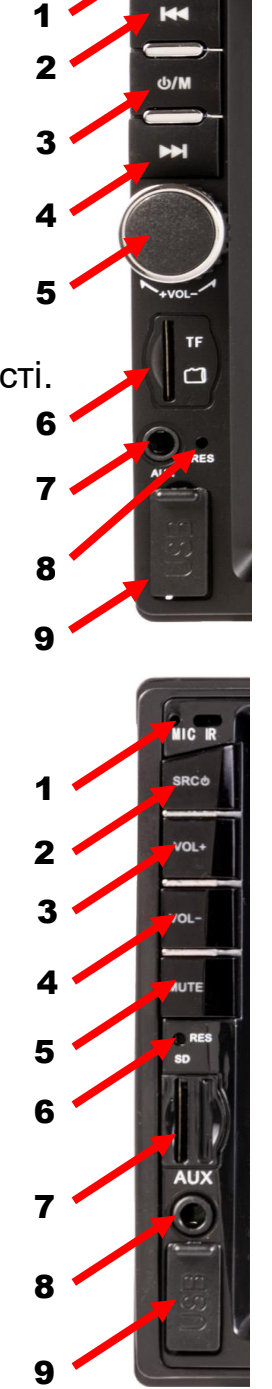

2. Радіо

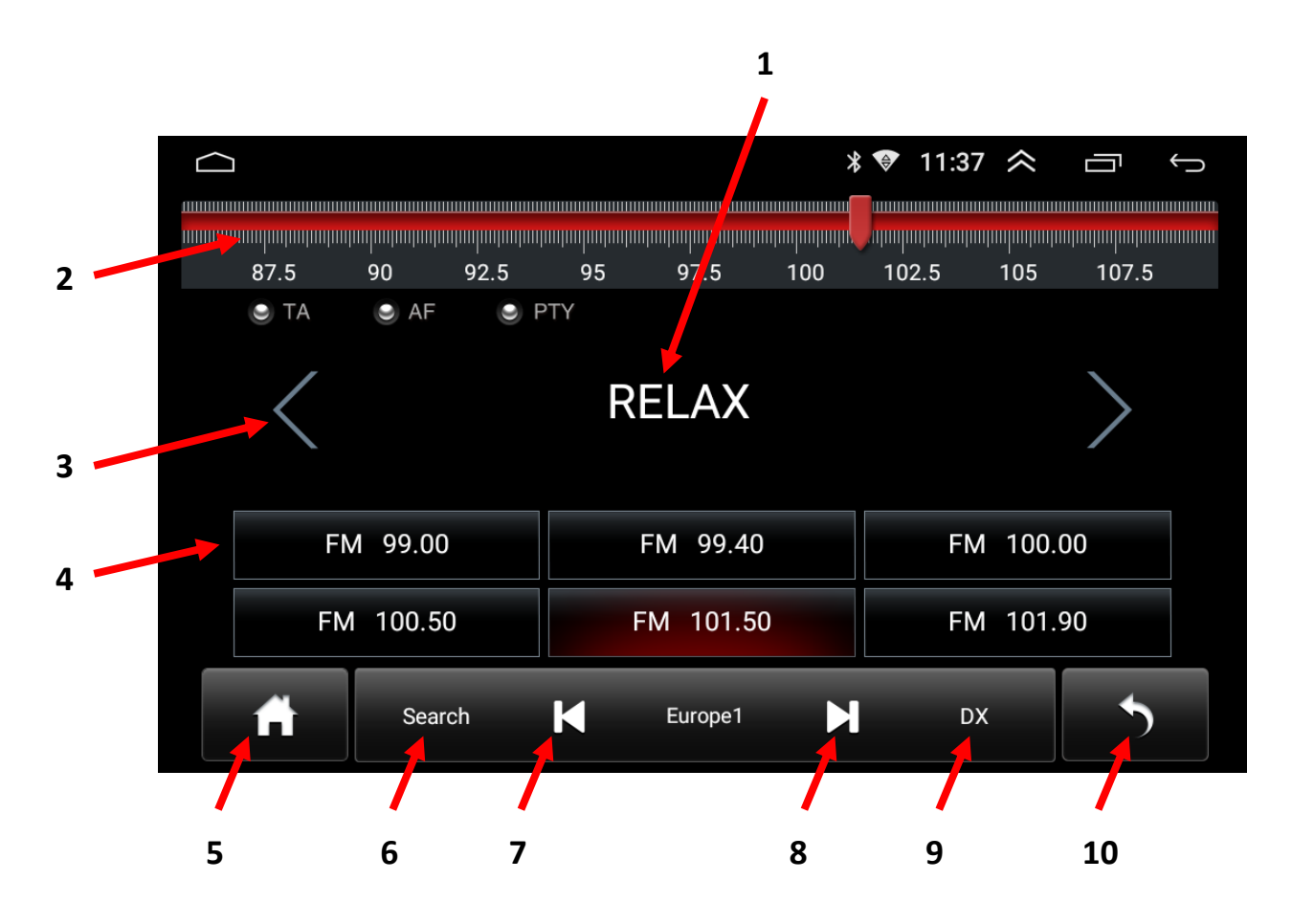

- 1. Відображення поточної частоти або назви станції (якщо поточна радіостанція підтримує RDS).
- 2. Показник частоти (рухомий лімб).
- 3. Зміна частоти в ручному режимі (0,1 MHz).
- 4. Комірки частоти.
- 5. Повернення до головного робочого столу.
- 6. Автоматичний пошук радіостанцій.
- 7. Пониження частоти при напівавтоматичному налаштуванні.
- 8. Підвищення частоти при напівавтоматичному налаштуванні.
- 9. Дальній/ближній прийом.
- 10. Вихід з режиму РАДІО.

# 3. Музика

- 1. Перегляд списку файлів.
- 2. Вибір між циклічним/поточним відтворенням треків.
- 3. Перехід до попереднього треку.
- 4. Відтворення музичного треку або пауза.
- 5. Перехід до наступного треку.
- 6. Налаштування DSP.

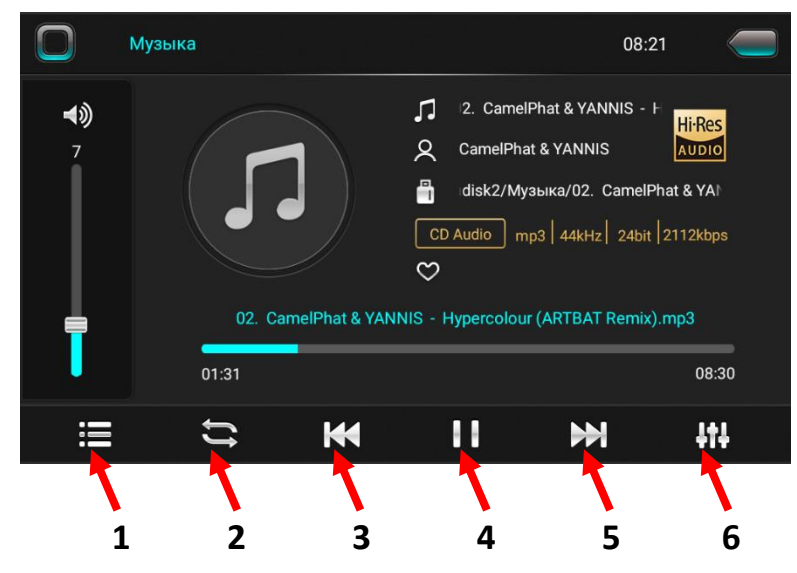

# 4. Відео

- 1. Налаштування еквалайзера.
- 2. Перехід до попереднього відео файлу.
- 3. Відтворення відео файлу або пауза.
- 4. Перехід до наступного відео файлу.
- 5. Налаштування розміру екрана в режимі відтворення відео.
- 6. Перемикання декодеру (в разі відсутності звуку).

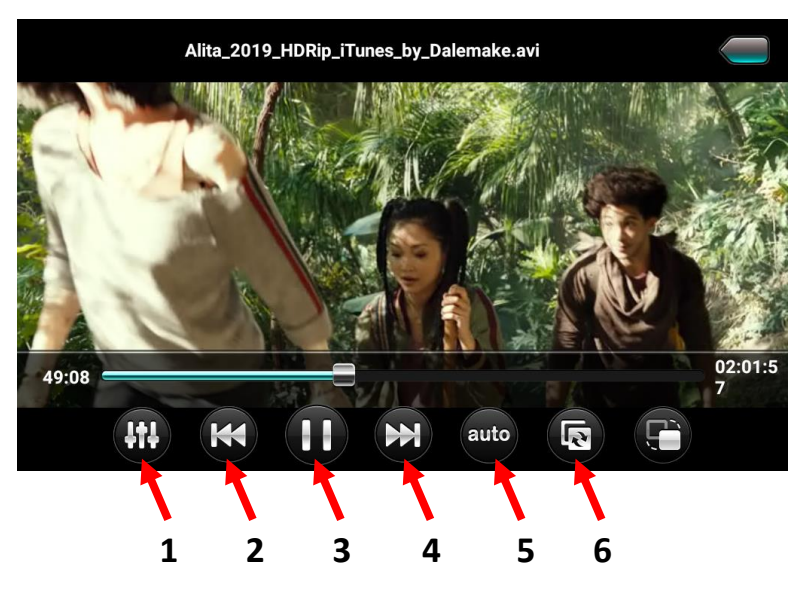

# 5. Телефон (Bluetooth)

- 1. Виклик цифрової клавіатури.
- 2. Завантаження телефонної книги.
- 3. Перегляд журналу викликів.
- 4. Прослуховування музичних файлів A2DP з телефону.
- 5. Меню підключення пристроїв.
- 6. Налаштування Bluetooth.

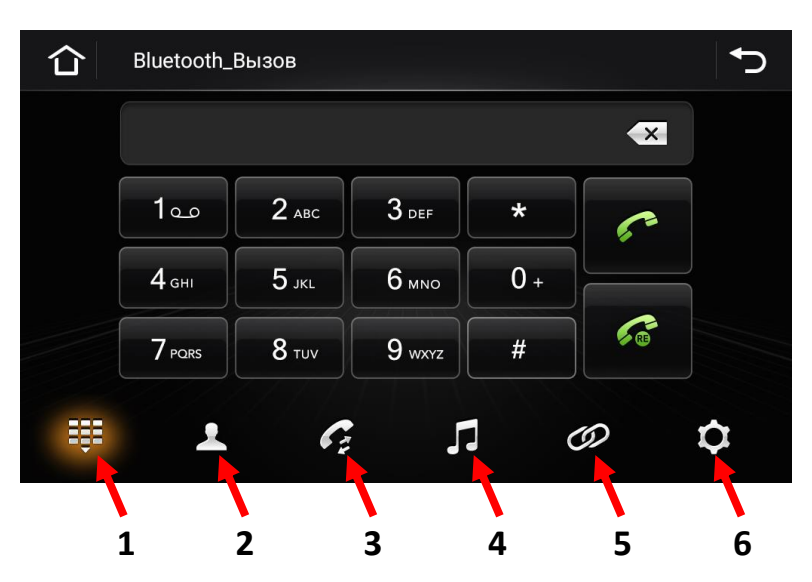

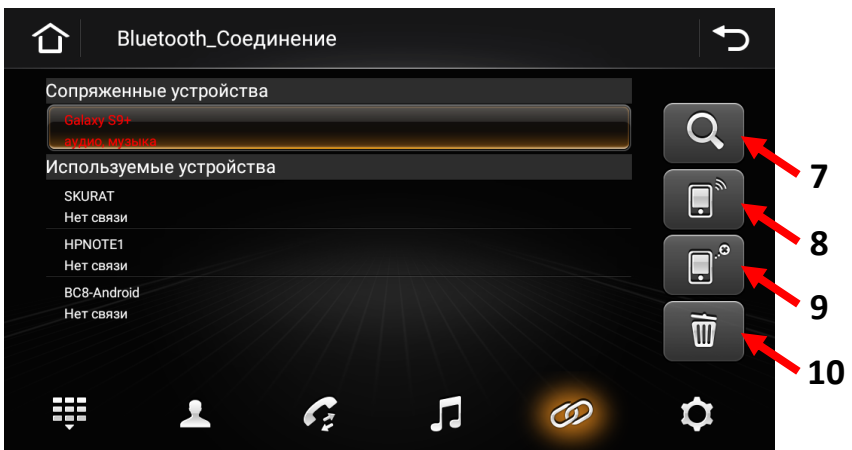

- 7. Пошук нових пристроїв.
- 8. З'єднання з пристроєм.
- 9. Роз'єднання з пристроєм.
- 10. Видалення спареного телефону.

*Програвання музичних файлів в режимі Bluetooth*

- 11. Попередній трек.
- 12. Програвання/пауза.
- 13. Наступний трек..

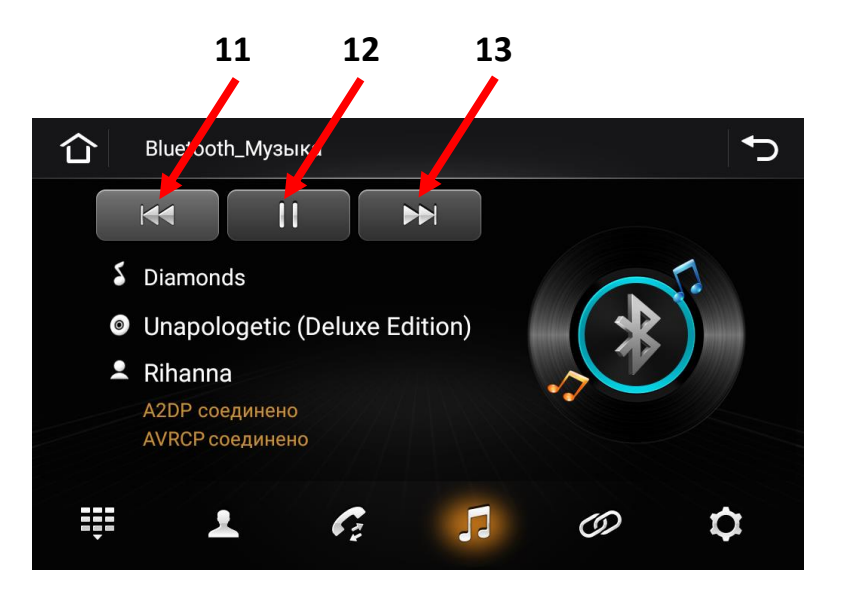

### 6. Налаштування процесора DSP – lite

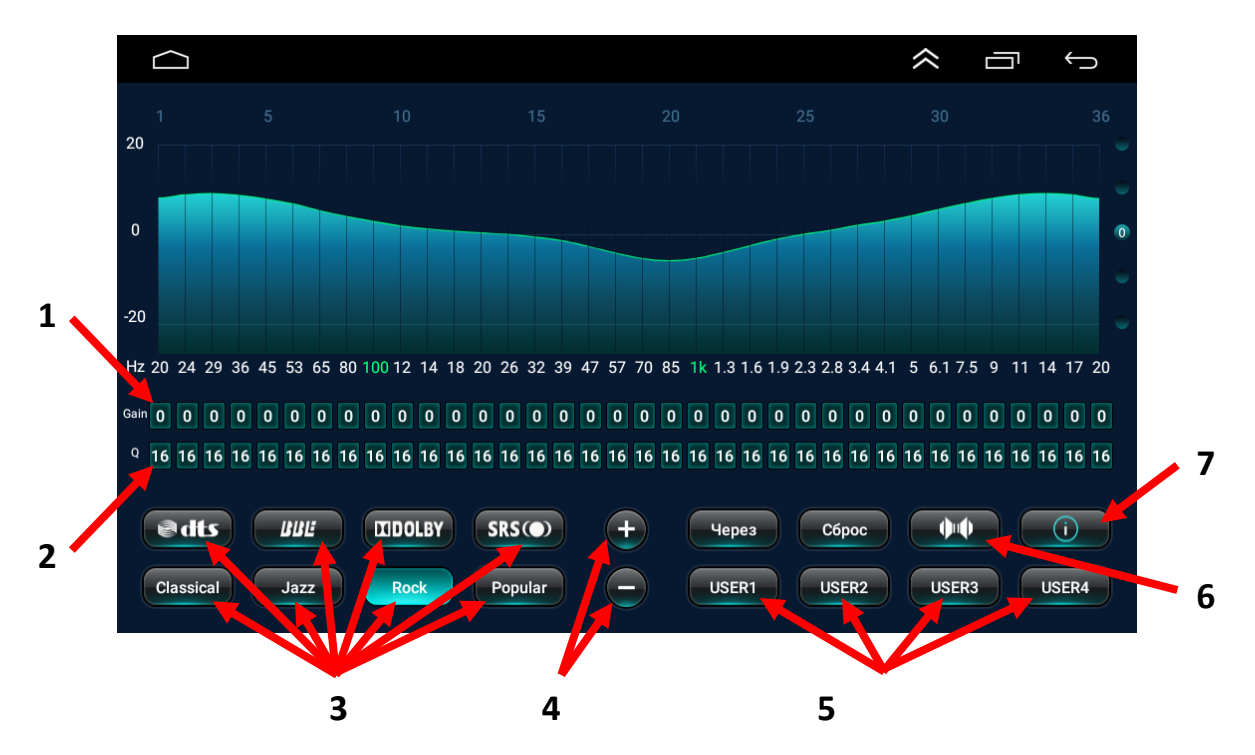

- 1. Gain рівень посилення або ослаблення обраної смуги, дБ. Можна змінювати тільки в налаштуваннях користувача за допомогою «+» або «-» (п.4).
- 2. Q добротність (ширина робочої смуги навколо центральної частоти). Можна змінювати тільки в налаштуваннях користувача за допомогою «+» або «-» (п.4).
- 3. Вибір одного з чотирьох попередньо встановлених налаштувань DSP-lite: **Класика, Джаз, Рок, Поп** та формату об'ємного звуку: **DTS, BBE, DOLBY, SRS** з можливістю регулювання басів роздільно для фронтальної та тилової акустики.
- 4. Сенсорні кнопки для регулювання Gain та Q в налаштуваннях користувача.
- 5. Вибір одного з чотирьох налаштувань користувача.
- 6. Налаштування звукового поля.
- 7. Інструкція з налаштування звукового процесора DSP.
- 8. Налаштування тимчасових затримок звуку.
- 9. Налаштування рівня звуку.
- 10. Зсув фази на 180°.
- 11. Вибір одного з семи налаштувань користувача

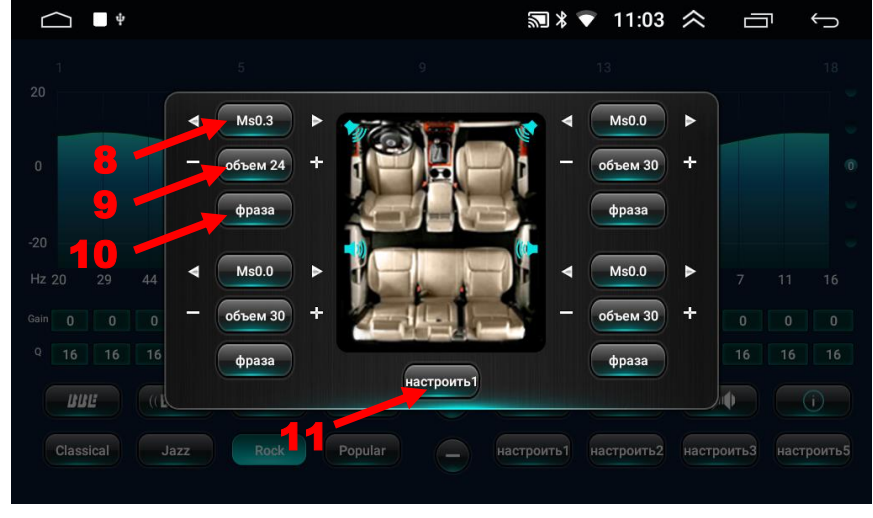

або попередньо встановлених налаштувань звукового поля.

**6**

# 7. Автомобільні налаштування

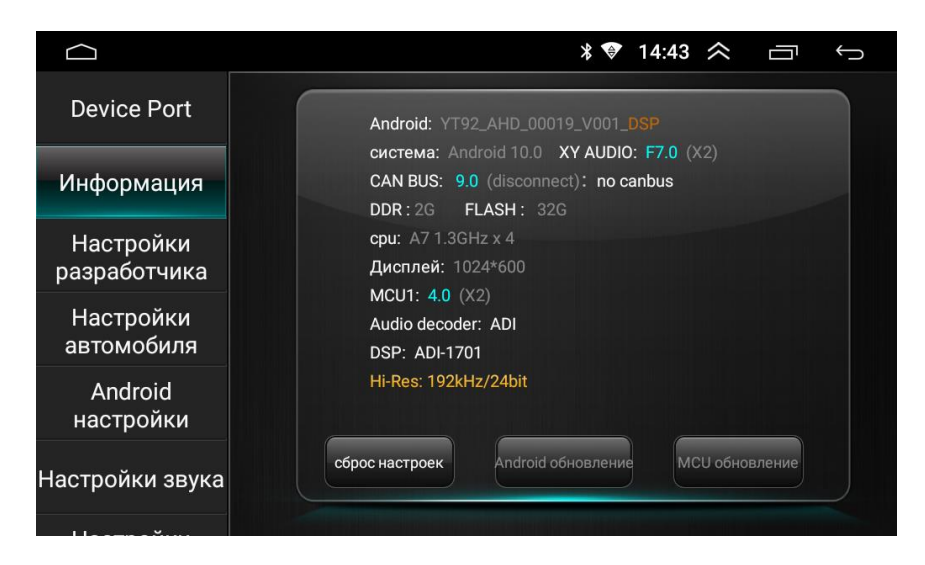

### В цьому меню доступні наступні функції:

- 1. Інформація про пристрій.
- 2. Налаштування розробника (пароль 8888).
- 3. Android налаштування (налаштування Wi-Fi, дати та часу, системної мови, управління встановленими додатками, скидання всіх налаштувань та ін).
- 4. Налаштування гучності, яскравості.
- 5. Встановлення шляху запуску навігаційної програми, GPS тест.
- 6. Налаштування управління з кнопок керма, зміна логотипу.
- 7. Інші налаштування (активація екранного асистента, перегляд відео в русі та ін).

### Налаштування розробника (пароль 8888):

- 1. Вибір формату відео для камери заднього виду (Protocol Parameter settings  $\rightarrow$  Reverse video resolution setting  $\rightarrow$  Вибрати потрібний формат відео для камери заднього виду).
- 2. Вимикання/увімкнення відображення паркувальних ліній для камери заднього виду (Protocol Parameter settings  $\rightarrow$  Reverse lay the auxiliary line → Вимкнути/увімкнути).

 *Дуже обережно змінюйте налаштування розробника, бо пристрій може вийти з ладу. В такому випадку програмну частину магнітоли буде відновити неможливо.*

#### Налаштування управління з кнопок керма:

Натисніть бажану функцію на екрані, а потім на кермі. В разі успіху в верхній частині екрану з'явиться повідомлення «Навчання виконано успішно» і на запрограмованій сенсорній кнопці з'явиться відмітка. Повторити це для інших кнопок. У випадку помилки при налаштуванні

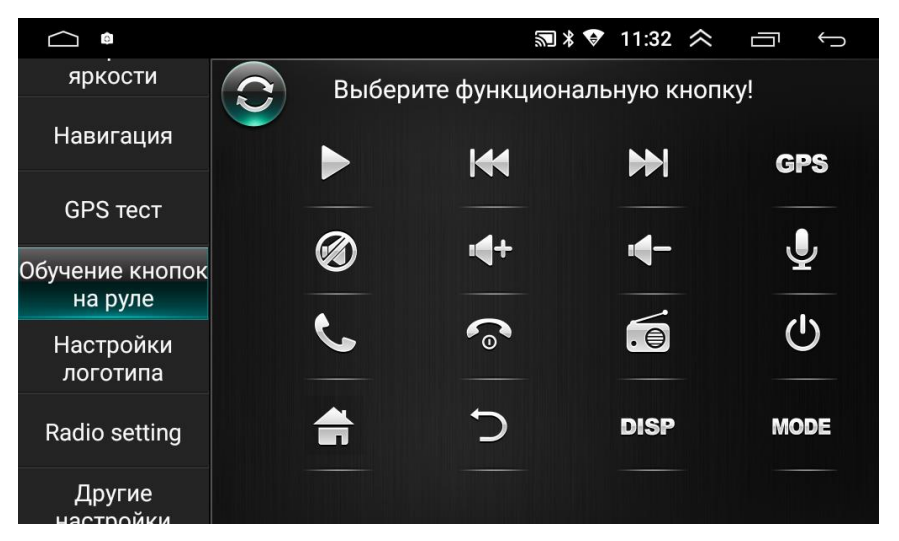

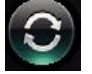

натиснути і повторити налаштування.

### 8.Інструкція з встановлення антени навігації

- 1 Рекомендоване місце встановлення GPS-антени.
- 2,3 Місце розташування кабелю навігаційної антени.

Рекомендовано встановлювати антену навігації на передній приладовій панелі «торпедо». Антену слід встановлювати на рівній поверхні,

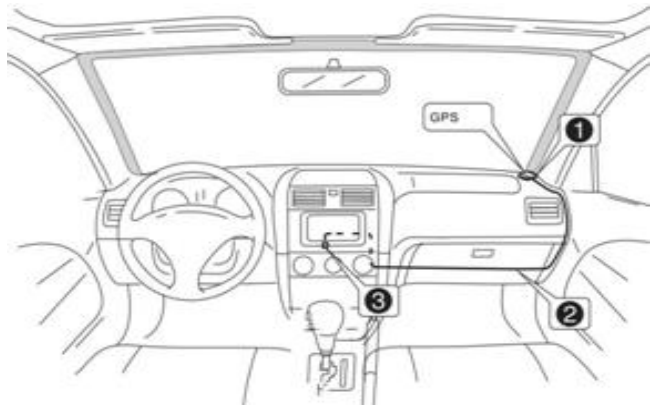

спрямованої проти неба, щоб запобігти блокуванню радіохвиль. Транспортний засіб, обладнаний переднім склом з обігрівом, або тонованим склом, може послабити прийом GPS-сигналу. В цьому випадку рекомендовано встановлювати антену навігації зовні транспортного засобу. Суворо заборонено вкорочувати або подовжувати довжину кабелю антени навігації. Під час встановлення GPS-антени слід перевірити, щоб живлення системи було знеструмлено.

# 9. Комплектація та схема підключення

### **Комплектація:**

- 1. Антена навігації.
- 2. **Кабель «А» -** живлення та акустики для підключення до роз'єму автомобіля.
- 3. **Кабель «В» -** для підключення зовнішнього джерела відео-сигналу (VIDEO-IN-1), аудіо-сигналу (AUX R IN, AUX L IN), зовнішнього підсилювача (R OUT, L OUT, SUB WOOF), відеовиходу (VIDEO OUT), дріт управління живленням зовнішнього підсилювача (синього кольору), вхід для зовнішнього мікрофону.
- 4. **Кабель «С» -** USB.
- 5. **Кабель «D» -** RCA жовтого кольору для підключення камери заднього виду, дроти (BT ант) та (Wi-Fi ант) синього кольору.
- 6. Рамка для DVA-7124 (1 шт), рамки для DVA-7125 (2 шт).
- 7. Монтажні кріплення (дві Г-образні пластини та 4 гвинта).
- 8. Мікрофон зовнішній.
- 9. Керівництво користувача.
- 10. Гарантійний талон (на останній сторінці інструкції користувача).

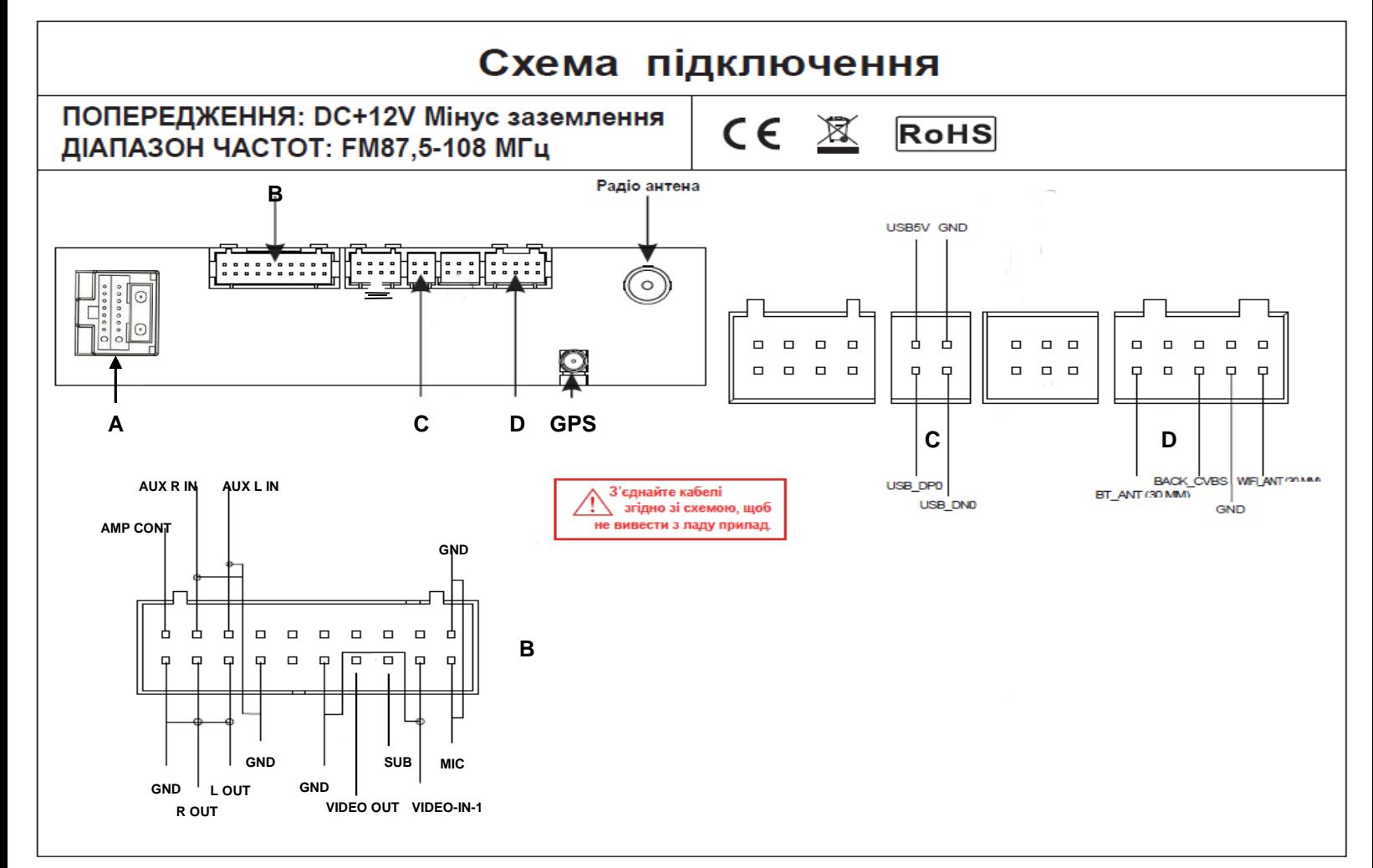

### **Кабель живлення та акустики «А»:**

- 1. Чорний (земля GND).
- 2. Жовтий (+12В пост. струму BAT).
- 3. Червоний (ACC або IGN).
- 4. Помаранчевий (габаритні вогні ILL+).
- 5. Темно-рожевий BACK (сигнал заднього ходу).
- 6. Синій (кермо KEY2).
- 7. Світло-рожевий (кермо KEY).
- 8. Синій (живлення антени).
- 9. Сірий/чорний (передній правий FR-).
- 10. Зелений/чорний (задній лівий RL-).
- 11. Сірий (передній правий FR+).
- 12. Зелений (задній лівий RL+).
- 13. Білий/чорний (передній лівий FL-).
- 14. Фіолетовий/чорний (задній правий RR+).
- 15. Білий (передній лівий FL+).
- 16. Фіолетовий (задній правий RR-).

# 10. Технічна підтримка (Україна)

Моб.(viber): +38 (067) 224 81 05 e-mail: [technical\\_support@stopol.kiev.ua](mailto:technical_support@stopol.kiev.ua) skype: support\_ukr\_stopol Сайт: [www.stopol.com.ua](http://www.stopol.com.ua/)

**Гарантійний строк: 6 місяців. Строк служби: 3 роки.**

**\*Примітка:** Виробник залишає за собою право в будь-який час вносити зміни до конструкції пристрою та програмного забезпечення без попереднього повідомлення.

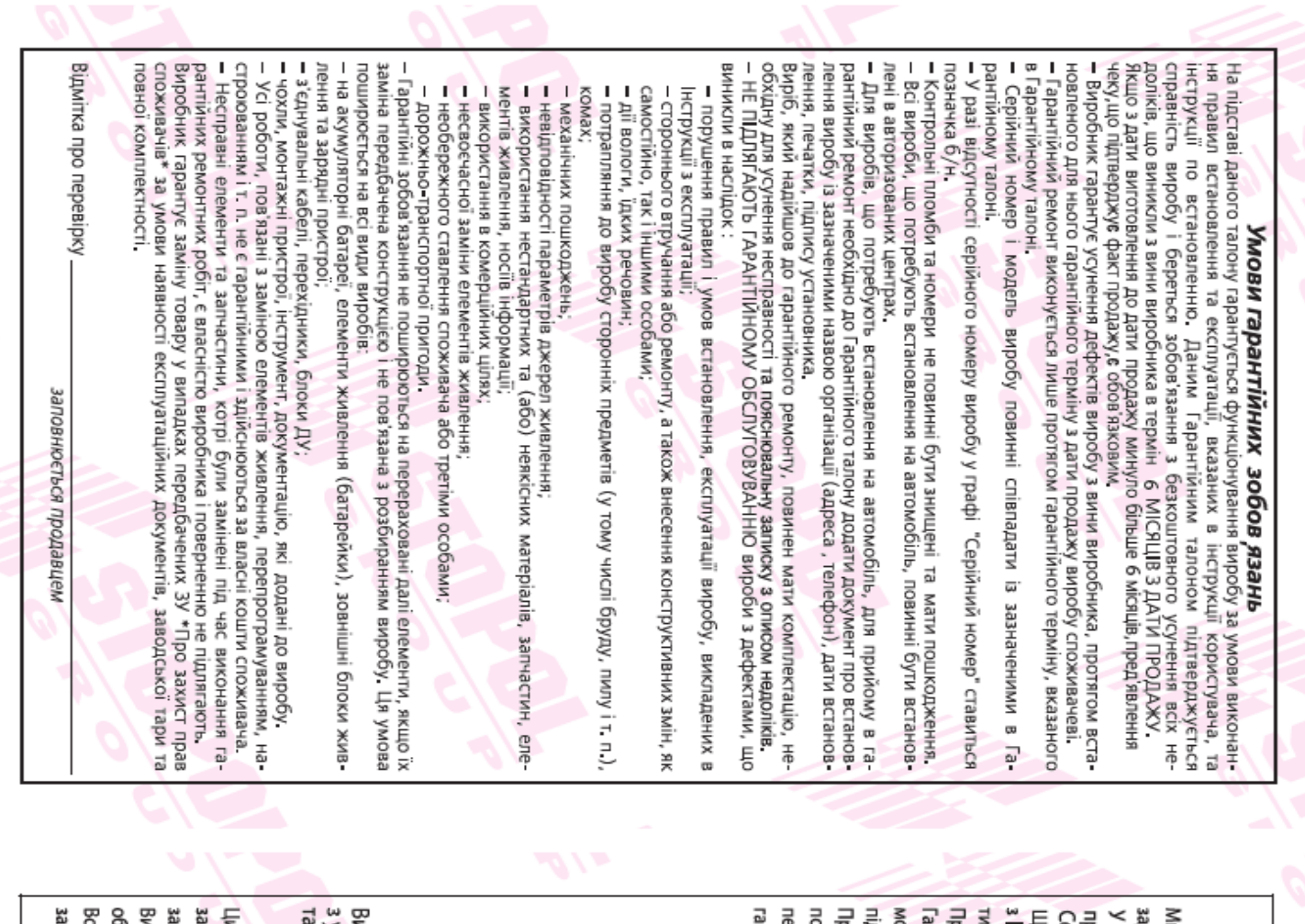

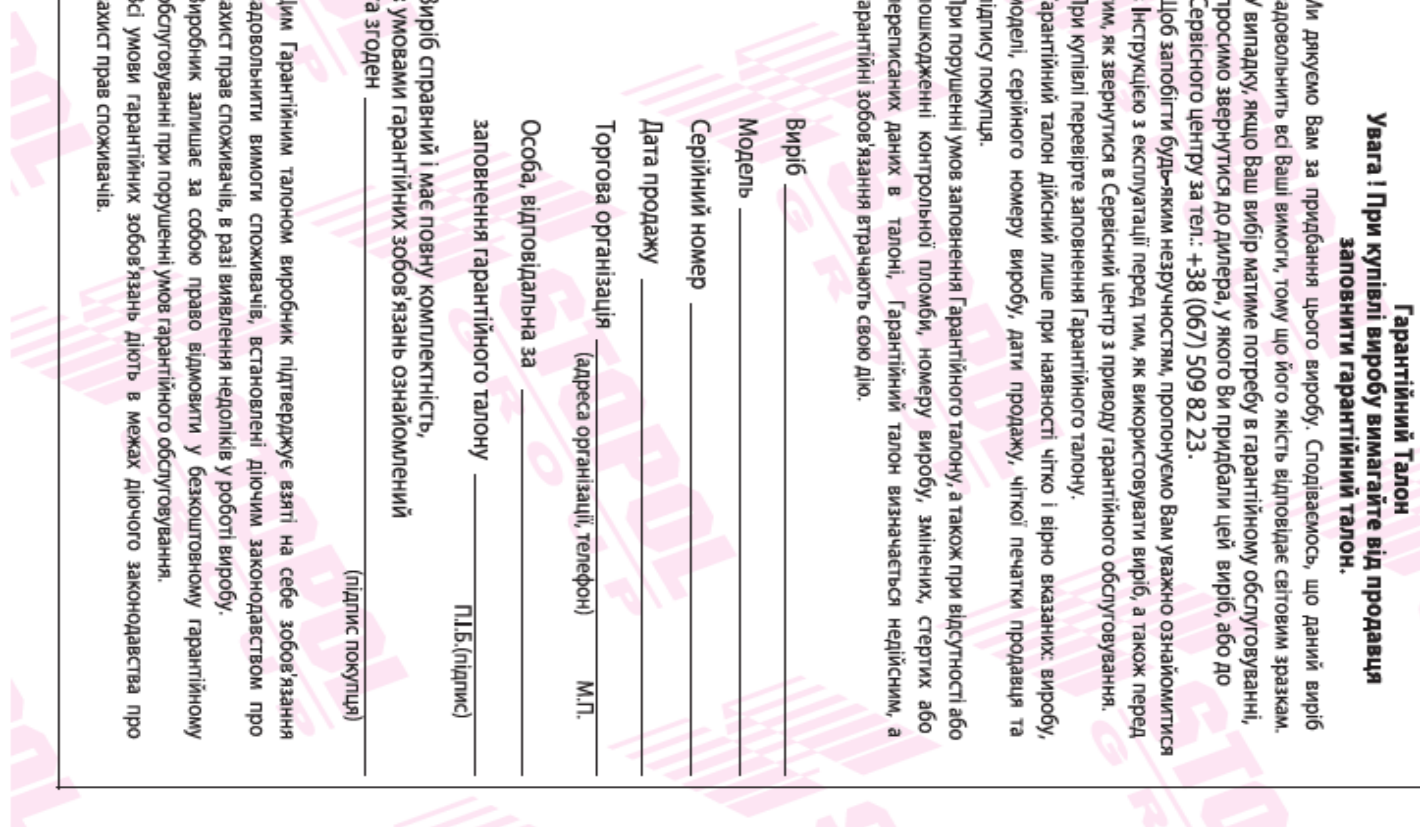

 $\overline{a}$